## **Day 11 - Support Vector Machines**

Oct. 13, 2020

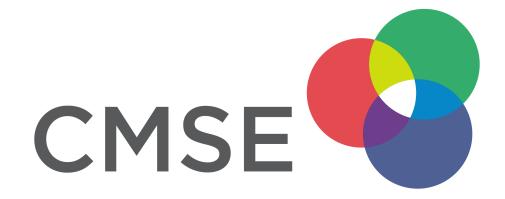

#### **Administrative**

- Midterm will be given Thursday 10/29 in class
  - Focus on classification problems (More details on Tuesday; review sheet)
  - Read data, clean data, filter data, standardize data, model data, evaluate model with plots
  - Open book, note, internet no chatting with other students
- **Changing groups**: After the midterm we will put you in new groups for the rest of the semester.
  - We will try to keep you with at least one other person from your current group.
- Please complete this MidSemester survey: <a href="www.egr.msu.edu/mid-semester-evaluation">www.egr.msu.edu/mid-semester-evaluation</a>
   evaluation (<a href="https://www.egr.msu.edu/mid-semester-evaluation">https://www.egr.msu.edu/mid-semester-evaluation</a>)

# From Pre-Class Assignment

#### **Useful bits**

• I have a better sense of what an SVM is doing

## **Challenging bits**

- I don't know how much understanding I should try to have about SVM
- I was having trouble making the blobs
- I could not figure out how to get the line of best separation working

# Reminder of the ML Paradigm

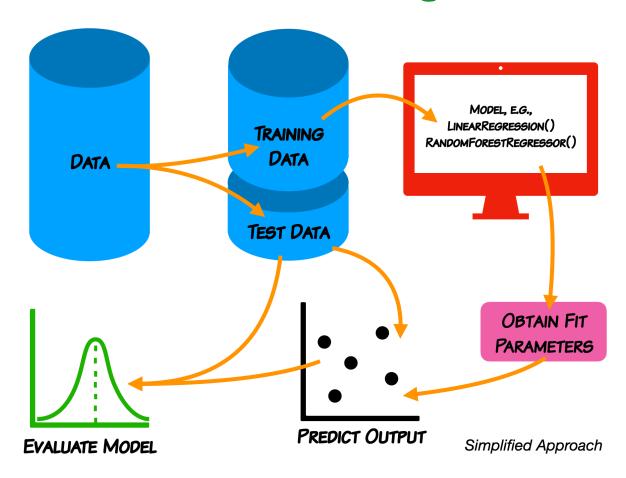

We do not expect you in this class to learn every detail of the models.

## **Support Vector Machines**

- As a classifier, an SVM creates new dimensions from the original data, to be able to seperate the groups along the original features as well as any created dimensions.
- The kernel that we choose tells us what constructed dimensions are available to us.
- We will start with a linear kernel, which tries to construct hyper-planes to seperate the data.
  - For 2D, linearly separable data, this is just a line.

We use make\_blobs because it gives us control over the data and it's separation; we don't have to clean or standardize it.

#### Let's make some blobs

```
In [19]: ##imports
import numpy as np
import matplotlib.pyplot as plt
from sklearn import svm
from sklearn.datasets import make_blobs

X, y = make_blobs(n_samples = 100, n_features=2, centers=2, random_state=3)

## Plot Blobs
plt.scatter(X[:,0], X[:,1], c=y, cmap="viridis")
plt.xlabel(r'$x_0$'); plt.ylabel(r'$x_1$')
```

#### Out[19]: Text(0, 0.5, '\$x\_1\$')

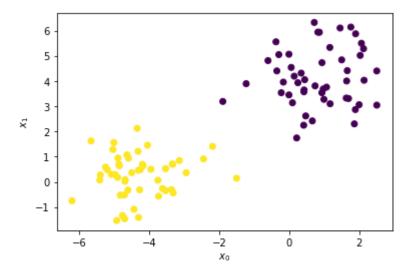

### Let's draw a separation line

We are just guessing. SVM does this automatically.

```
In [23]: ## Make guess for separation line
    plt.scatter(X[:,0], X[:,1], c=y, cmap="viridis")

    xx = np.linspace(-6.5, 2.5)

#yy = -1*xx
#yy = -2 * xx - 1
yy = -0.5 * xx + 1
plt.plot(xx,yy)
```

Out[23]: [<matplotlib.lines.Line2D at 0x7ff7f1409750>]

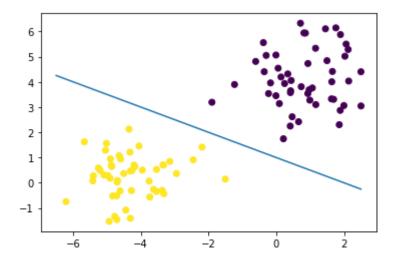

**Questions, Comments, Concerns?**